Espace pédagogique de l'académie de Poitiers > Pédagogie - Direction des services départementaux de l'éducation nationale de la Vienne > Enseigner > Le numérique en classe > Avec un tableau interactif > Mathématiques <https://ww2.ac-poitiers.fr/dsden86-pedagogie/spip.php?article1588> -

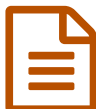

# Géométrie - Programmes de construction<br>
Publié le 07/07/2005 - mis à jour le 09/06/2011

*Descriptif :*

Expérience a été menée pendant deux mois dans une classe de 19 CE2 et 5 CM1 de l'école péri-urbaine.

*Sommaire :*

- Carrés et rectangles
- Tracer une figure à partir d'un programme de construction
- Vocabulaire et programme de construction
- Ecrire un programme de construction

L'expérience a été menée pendant deux mois dans une classe de 19 CE2 et 5 CM1 de l'école péri-urbaine de Chabournay (86).

L'objectif principal consistait à tracer une figure à partir d'un programme de construction puis de décrire une figure pour la faire reproduire sans équivoque.

Il s'agissait d'expérimenter les apports pédagogiques potentiels du TBI.

Pré-requis :

- notion de perpendicularité
- reconnaître les quadrilatères : carrés et rectangle
- tracer un carré et un rectangle

Auteurs : Christelle Aguillon- Nadine Marsault - Anne Peyrot

#### Carrés et rectangles

**Domaine d'activités** : Mathématiques

**Public visé :** cycle 3 - CE2-CM1

**Durée de l'activité :** 40 min

**Objectif :**

Reconnaissance et construction de figures planes (carrés et rectangles)

#### **Compétences visées :**

- reconnaître de manière perceptive un carré ou un rectangle(en particulier dans une configuration plus complexe), en donner le nom, vérifier son existence en ayant recours aux propriétés et aux instruments ;
- tracer une figure sur papier uni soit à partir d'un modèle, soit à partir d'une description, d'un programme de construction

# **Compétences B2i :**

# **Matériel utilisé :**

Tableau blanc électronique (logiciel Promethean) [InstrumEnPoche](http://instrumenpoche.sesamath.net/)  $\mathbb C$  (application permettant de simuler sur ordinateur les outils de géométrie afin de faciliter l'apprentissage des instruments "réels".

## **Déroulement :**

# **Phase 1 : Reconnaître une figue plane (donner le nom, vérifier son existence en ayant recours aux propriétés et aux instruments)**

- Affichage du document (doc séance 1) sur le TBI. Explication de la consigne : Identifier et trier les figures à l'aide des lettres ( colorier d'une même couleur les carrés, entourer les rectangles). Justification du classement (critères ?)
- Recherche individuelle puis mise en commun à l'aide du TBI. La rotation des figures avec le stylet sur le TBI permet de confirmer ou non certaines hypothèses.

# **Phase 2 :Tracer une figure plane (carré ou rectangle)**

## **Phase collective :**

# **Découverte du logiciel instrumenpoche à l'aide du TBI.**

En particulier :

- manipuler les outils "crayon", "règle" et "équerre"
- tracer un segment avec la règle, un segment d'une longueur donnée et enfin tracer une perpendiculaire à un segment donné.

## **Phase individuelle : Ateliers "tracer une figure plane"**

Les élèves sont répartis en trois groupes :

- Groupe "TBI" (3 élèves) : construire un carré et un rectangle (instrumenpoche avec le stylet)
- Groupe "ordinateurs" : construire un carré et un rectangle (Instrumenpoche avec la souris) Les élèves sont invités avant la construction de leur figure plane à : tracer un segment avec la règle, un segment d'une longueur donnée et enfin tracer la perpendiculaire à un segment donné.
- Groupe "papier" :

Tracer une figure "surprise" en suivant un programme de construction. Identifier la figure construite en justifiant.

#### Remarque :

Le tracé des perpendiculaires avec l'équerre n'est pas satisfaisant pour de nombreux élèves. La séance suivante doit les amener à corriger la position de leur équerre (intérieur de la figure)

#### **Le plus du TBI :**

- Visualiser et utiliser des instruments de géométrie virtuels afin de faciliter l'apprentissage des instruments "réels".
- Revoir les étapes d'une construction et les modifier si nécessaire.
- Faire pivoter une figure pour mieux l'identifier.

#### **Prolongement :**

# **Arts visuels : art cinétique ; Aurélie Nemours**

Tracer une figure à partir d'un programme de construction

# **Domaine d'activités** : Mathématiques : Espace et Géométrie

**Public visé :** cycle 3 - CM1-CM2

#### **Durée de l'activité :** 40 min

#### **Compétences visées :**

- tracer une figure à partir d'un programme de construction
- tracer une perpendiculaire à un segment donné (positionnement de l'équerre à l'intérieur de la figure)

#### **Matériel utilisé :**

Tableau blanc électronique, logiciel Promethean. Application InstrumEnPoche

## **Déroulement :**

#### **Phase 1 : Lecture collective du programme de construction sur le TBI**

Utilisation de l'outil rideau pour une lecture phrase par phrase du programme de construction (document paperboard2).

#### **Phase 2 : Construction de la figure**

La situation de départ consiste à tracer un segment horizontal. Organisation :

13 élèves utilisent l'application InstrumEnPoche (sur le TBI et sur les ordinateurs).

Les autres élèves travaillent sur papier.

Observation : les élèves n'ont pas tenu compte d'une partie du vocabulaire du programme.

## **Phase 3 : Mise en commun (TBI)**

Aller-retour entre les étapes de construction écrites et le tracé du groupe TBI (visualisation de la démarche du groupe).

L'outil "surligneur" du paperboard est utilisé pour repérer le vocabulaire important (horizontal, vertical, vers le haut, vers le bas)

## **Phase 4 : Réinvestissement**

Tracer à partir d'un programme de construction : (document 2).

Reprise du programme précédent (segment initial vertical + notion vers la gauche, vers la droite)

Organisation :

13 élèves utilisent l'application InstrumenPoche (sur le TBI et sur les ordinateurs). Les autres élèves travaillent sur papier.

#### **Le plus du TBI :**

- L'outil rideau permet de dévoiler le texte au cours de la lecture
- Possibilité de visualiser les étapes d'une construction et de les corriger

#### **Prolongement/réinvestissement**

Démarche identique avec le programme de construction "carrés imbriqués"

#### Vocabulaire et programme de construction

**Domaine d'activités** : Mathématiques - Espace et Géométrie **Public visé :** cycle 3 - CM1-CM2

**Durée de l'activité :** 40 min

**Compétences visées :** Utiliser à bon escient le vocabulaire de géométrie

## **Matériel utilisé :**

Tableau blanc électronique, logiciel Promethean Logiciel Publisher

# **Déroulement :**

# **Phase 1 : Travail individuel**

Un programme de construction à trous est à compléter.

Les élèves complètent le tableau Publisher (pc ou TBI) ou travaillent sur feuille)

## **Phase 2 : Mise en commun**

Echange entre les différents groupes. Comparaison des différentes propositions (sur le TBI : copier/coller)

# Ecrire un programme de construction

**Domaine d'activités** : Mathématiques - Espace et géométrie -

**Public visé :** cycle 3 - CM1-CM2

**Durée de l'activité :** 40 min

## **Compétences visées :**

Décrire une figure en vue de la faire reproduire sans équivoque.

# **Matériel utilisé :**

Tableau blanc électronique, logiciel Promethean Logiciel Publisher

## **Déroulement :**

# **Phase 1 : Ecriture du programme de construction**

Pour chaque étape de construction (colonne de gauche), l'élève doit écrire la consigne de construction (colonne de droite).

Les élèves sont répartis en deux groupes.

Deux constructions sont proposées. (doc Publisher 1 : rectangle et carré ).

L'une doit aboutir à la construction d'un carré, l'autre à celle d'un rectangle.

Les élèves travaillent sur document papier ou sur pc (tableau Publisher). Un groupe utilise le TBI.

Consigne pour la relecture de son texte :

Souligner les mots importants, enrichir sa production à l'aide du vocabulaire utilisé lors des programmes de construction antérieurs. cf. feuille d'aide

# **Phase 2 : Tester le programme de construction**

Echange des demi-feuilles entre les groupes(colonne de droite). Les élèves testent le programme de construction d'un camarade et doivent l'annoter si nécessaire.

Les élèves travaillent sur pc ou TBI (logiciel Instrumenpoche) ou sur papier

# **Phase 3 : Mise en commun**

Correction collective sur le TBI :

Mise en couleur du vocabulaire de géométrie spécifique (segment, perpendiculaire, diagonale...).

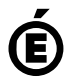